## **Hoe wijzig ik mijn wachtwoord?**

Klik op je eigen naam rechtsboven in de hoek. Klik vervolgens op Mijn account.

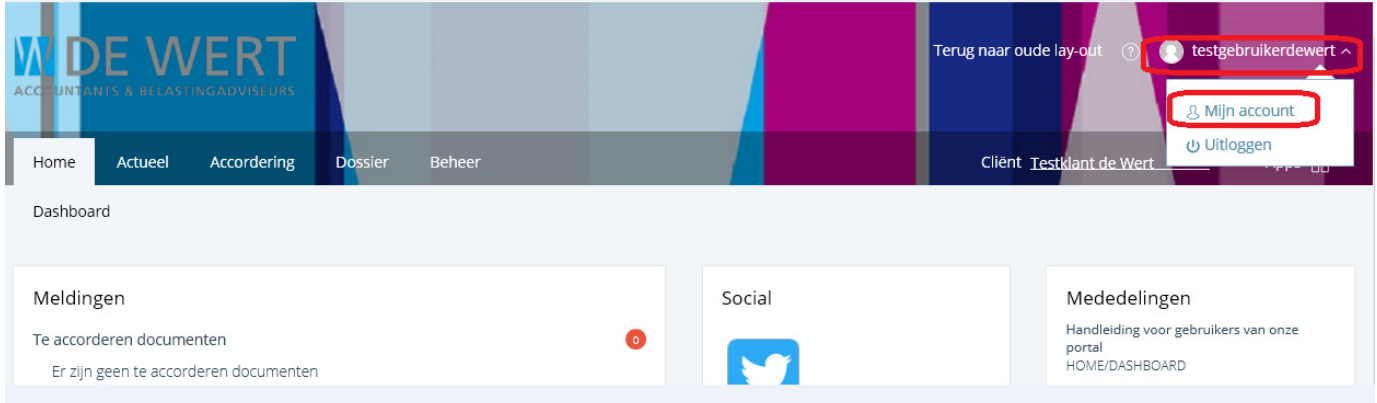

Klik daarna op Ja achter wachtwoord wijzigen om een nieuw wachtwoord te kiezen.

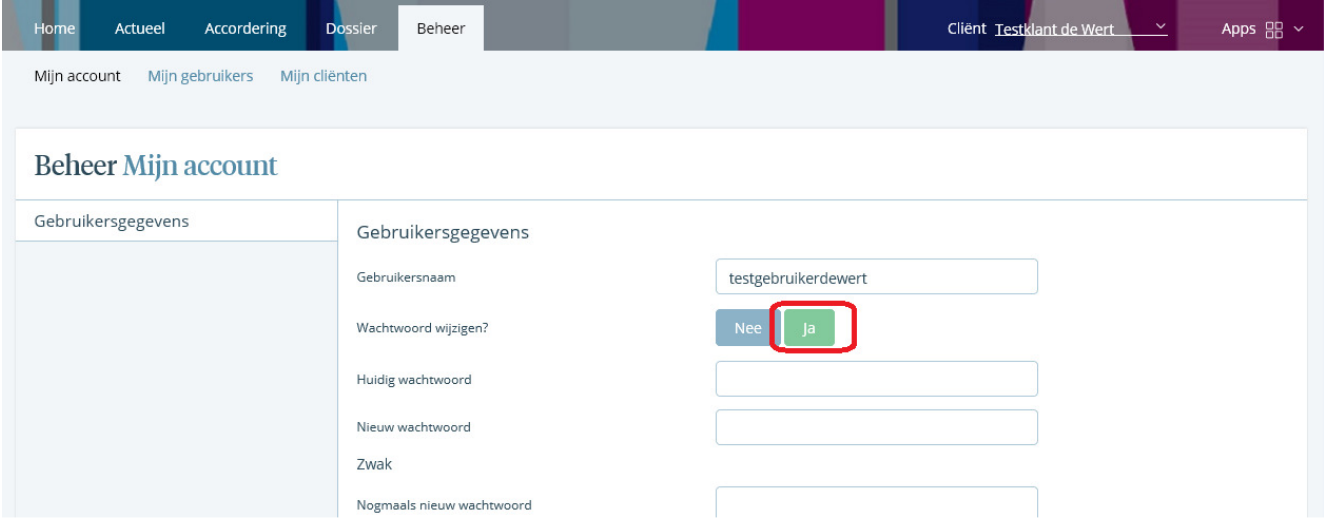

Klik vervolgens op wijzigen opslaan onderaan de pagina.

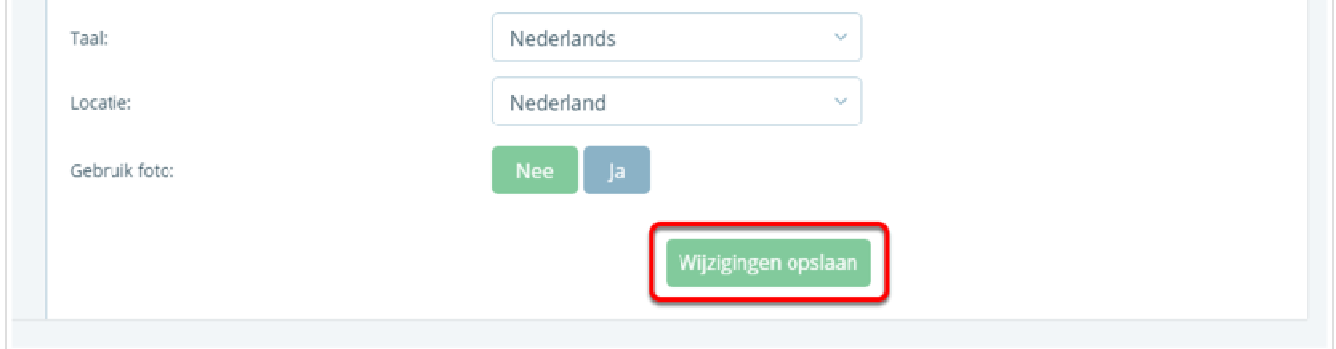